## Registrer produktet og få støtte på DA1200 www.philips.com/welcome

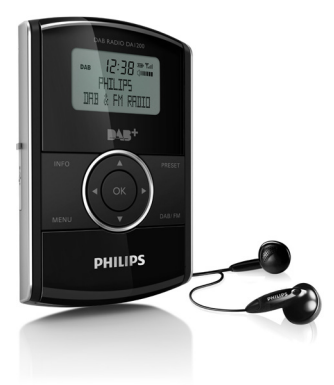

# Brukerhåndbok

# **PHILIPS**

# Innholdsfortegnelse

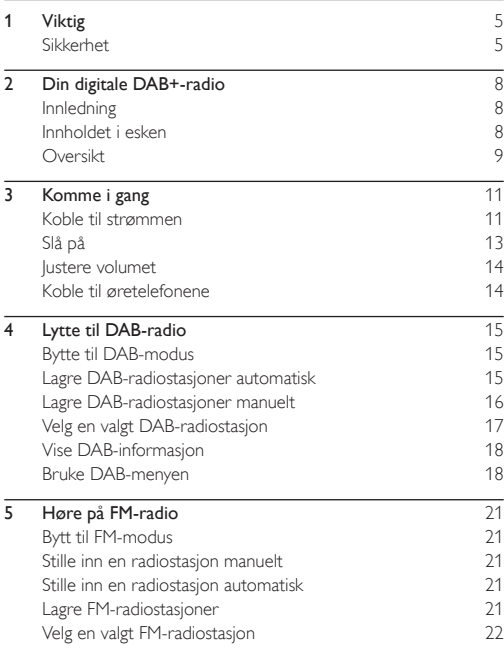

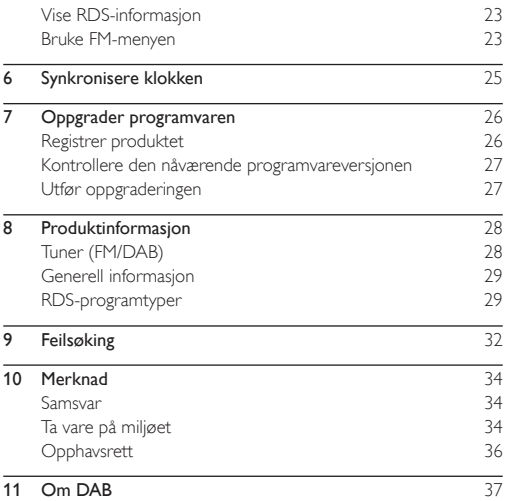

# <span id="page-4-0"></span>**Viktig**

## Sikkerhet

- Smør aldri noen av delene i denne enheten
- Plasser aldri enheten på annet elektrisk utstyr.
- Utsett aldri denne enheten for direkte sollys, åpne flammer eller varme.
- Bruk bare tillegg/tilbehør som er angitt av produsenten.
- All service må utføres av kvalifisert servicepersonell Service er nødvendig når den digitale radioen har blitt skadet, for eksempel ved skade på strømledningen eller støpselet, når væske har lekket inn i eller objekter har falt inn i klokkeradioen, når den digitale radioen har vært utsatt for regn eller fuktighet, når klokkeradioen ikke fungerer som den skal, eller når den har vært utsatt for fall.
- Enheten må ikke utsettes for drypping eller sprut.
- Ikke plasser noen som helst farekilder på enheten (for eksempel væskefylte objekter og stearinlys).
- Når strømuttaket eller en apparatkobling brukes som frakoblingsenhet, må frakoblingsenheten hele tiden være klar til bruk.

#### Hørselsvern

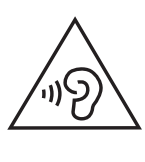

#### Lytte med moderat volum.

- Hvis du bruker hodetelefoner med høyt volum, kan du ødelegge hørselen. Dette produktet kan avgi lyder på desibelskalaen som kan forårsake hørselstap for en vanlig person, selv ved eksponering i mindre enn ett minutt. De høyeste desibelnivåene er beregnet på dem som allerede har nedsatt hørsel.
- Lyden kan villede deg. Med tiden vil du bli komfortabel med høyere og høyere lydvolumer. Lyd som virker normal etter en lengre periode med lytting, kan faktisk være høy og skadelig for hørselen. Still inn volumet på et sikkert nivå før hørselen har tilpasset seg, og behold det lydnivået for å unngå dette.

#### Slik etablerer du et sikkert volumnivå:

- Still inn volumkontrollen på en lav innstilling.
- Øk lyden forsiktig helt til den er komfortabel og klar, uten forvrengning.

#### Lytt i begrensede perioder om gangen.

- Langvarig eksponering for lyd kan føre til hørselstap også innenfor nivåer som regnes som sikre.
- Vær forsiktig når du bruker utstyret, og husk å ta pauser.

#### Følgende retningslinjer må leses og overholdes når du bruker hodetelefonene.

- Du bør lytte i begrensede perioder om gangen med et passe høyt lydnivå.
- .<br>Du må ikke justere volumet mens hørselen tilnasser seg.
- Ikke skru opp volumet så mye at du ikke kan høre hva som foregår rundt deg.

Du bør være forsiktig eller slutte å bruke utstyret hvis det oppstår situasjoner som kan være farlige. Ikke bruk hodetelefonene mens du betjener motoriserte kjøretøy, sykler, bruker rullebrett osv. Det kan være trafikkfarlig og er også forbudt mange steder.

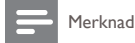

• Typeplaten er plassert bak på enheten.

# <span id="page-7-0"></span>2 Din digitale DAB+-radio

Gratulerer med kjøpet, og velkommen til Philips! Hvis du vil dra full nytte av støtten som Philips tilbyr, kan du registrere produktet ditt på www.philips.com/welcome.

# Innledning

Med denne digitale radioen kan du lytte til

- • FM-radio (RDS-radio inkludert), og
- DAB-radio (DAB+-radio inkludert)

# Innholdet i esken

Kontroller og identifiser innholdet i pakken:

- Digital radio<br>• Vekselstrøm
- Vekselstrømadapter<br>• USB kabel
- USB-kabel<br>• *C*retelefor
- Øretelefoner<br>• Brukerbåndbe
- **Brukerhåndbok**

## <span id="page-8-0"></span>**Oversikt**

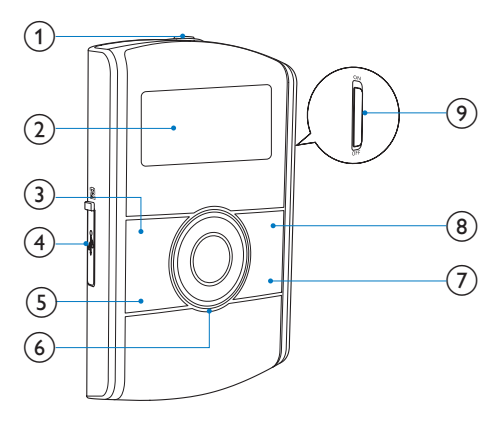

- $\circled{1}$ 
	- • Kontakt til øretelefonene.
- 2 Displaypanel
	- • Viser gjeldende informasjon.
- 3 INFO
	- Viser DAB/RDS-informasjon
- $(4)$   $(2)$   $(4)$ 
	- Kobles til vekselstrømadapteren via en USB-kabel for å få strøm og lade batteriet.
- Kobles til en PC for å oppdatere programvare.
- (5) MENU
	- Åpner DAB/FM-meny.
- $6$   $\triangle$ / $\blacktriangledown$ 
	- **Luster volumet.**

/

- Velg et menyelement.
- Trykk gjentatte ganger for å stille inn en radiostasjon på en spesifikk frekvens.
- • Trykk på og hold nede for å aktivere automatisk innstilling til en radiostasjon med sterkt signal.

OK

- • Bekrefter et alternativ.
- Trykk for å aktivere automatisk innstilling til neste radiostasjon med sterkt signal.
- 

#### g DAB/FM

- Veksler kilden mellom FM- og DAB-radio.
- 

#### 8 PRESET

- Trykk for å åpne listen over lagrede radiostasjoner.
- Trykk på og hold nede for å åpne menyen for å lagre en radiostasjon.
- 

#### (9) Strømknapp

Slår den digitale radioen av eller på.

# <span id="page-10-0"></span>Komme i gang

Følg alltid instruksjonene i dette kapittelet i rekkefølge. Hvis du kontakter Philips, blir du spurt om modell- og serienummeret til denne spilleren. Du finner modell- og serienummeret på baksiden av produktet. Skriv numrene her:

- Modellnummer \_\_\_\_\_\_\_\_
- Serienummer

# Koble til strømmen

#### Forsiktig

- Fare for produktskade. Kontroller at nettspenningen har samme verdi som spenningen som er oppgitt på baksiden av produktet.
- Fare for elektrisk støt. Trekk alltid støpselet ut av kontakten når du kobler fra vekselstrømadapteren. Trekk aldri i USBkabelen.
- Før du kobler til vekselstrømadapteren, må du kontrollere at alle andre tilkoblinger er fullført.
- Når du kobler USB-kabelen fra den digitale radioen eller adapteren, må du koble adapteren fra strømforsyningen først.
- Batteriet inneholder kjemiske stoffer, og derfor skal det behandles som spesialavfall.

Den digitale radioen kan få strøm fra strømnettet eller det innebygde batteriet.

- 1 Avdekk  $\blacksquare$ / $\leftarrow$ -kontakten på venstre side av enheten.
- 2 Koble USB-kabelen til
- **图/ +< -**kontakten og
- vekselstrømadapteren

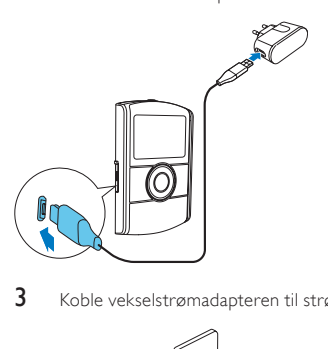

3 Koble vekselstrømadapteren til strømforsyningen.

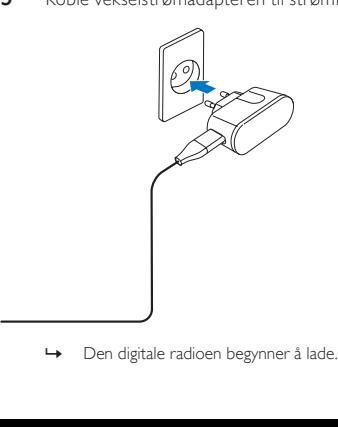

<span id="page-12-0"></span>• Når du skal bruke det innebygde batteriet som strømforsyning, må du kontrollere at det har tilstrekkelig med strøm. Hvis ikke må du følge trinnene ovenfor for å lade den digitale radioen.

# Slå på

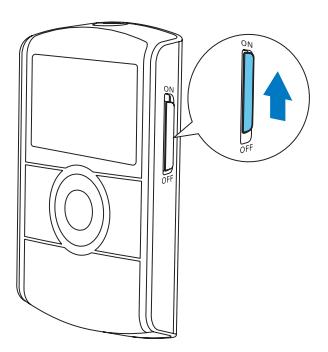

Skyv strømbryteren til ON.

- » [Welcome to Digital Radio] (velkommen til å bruke denne digitale radioen) vises.
- » Den digitale radioen bytter til kilden som ble valgt sist.
- Skyv strømbryteren til **OFF** for å slå av radioen.

# <span id="page-13-0"></span>Justere volumet

Trykk på ▲ / ▼ gjentatte ganger.

- $\triangle$  : Øker volumet.
- • : Reduserer volumet.

## Koble til øretelefonene

- Før du stiller inn en radiostasjon, kobler du til de vedlagte øretelefonene til  $\Omega$  -kontakten på toppen av produktet.
- For å få best mulig signal forlenger du antennen til øretelefonene helt og justerer posisjonen til den digitale radioen.

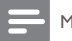

#### Merknad

• For å unngå forstyrrelser må du plassere den digitale radioen så langt unna TV, videospillere og andre strålingskilder som mulig.

# <span id="page-14-0"></span>Bytte til DAB-modus

Trykk på DAB/FM gientatte ganger til **[DAB Mode]** (DABmodus) vises.

#### Lagre DAB-radiostasjoner automatisk

#### Når du skal bruke det for første gang

Når den digitale radioen settes i DAB-modus for første gang, eller ingen DAB-stasjon er lagret, lagrer den digitale radioen DAB-radiostasjoner automatisk.

- 1 Trykk på DAB/FMgjentatte ganger for å bytte til DABmodus.
	- » Søket starter.

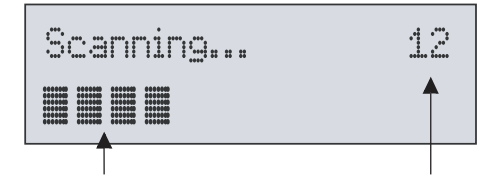

- <span id="page-15-0"></span>En fremdriftslinje på bunnen: viser fremgangen til søket.
- • Et tall midt på høyre side: viser det totale antallet stasjoner som er lagret.
- 2 Søket er fullført.
	- » Hvis stasjoner er lagret, sendes stasjonen som ble lagret først, automatisk.
	- → Hvis ingen DAB-stasjoner er lagret, vises [No DAB Station] (ingen DAB-stasjoner).

#### Søke etter DAB-radiostasjoner på nytt

Utfør fullstendige søk regelmessig for å holde listen over DABstasjoner oppdatert.

- 1 Trykk på MENU for å få tilgang til DAB-menyen.<br>2 Trykk på </a> sientatte ganger til Full scanl (full
- Trykk på ◀/ ▶ gjentatte ganger til [Full scan] (fullstendig søk) vises.
- 3 Trykk på OK for å bekrefte.
	- » Søket fortsetter til alle tilgjengelige DAB-radiostasjoner er lagret. Deretter sendes den første tilgjengelige stasjonen.

## Lagre DAB-radiostasjoner manuelt

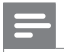

Merknad

- Du kan lagre opptil ti DAB-radiostasjoner.
- 1 Still inn en DAB-radiostasion.
- <span id="page-16-0"></span>2 Trykk på og hold nede PRESET til [Preset Store] (lagre som forhåndsinnstilt stasjon) vises.
- $3$  Trykk på  $\blacktriangleleft$  /  $\blacktriangleright$  gientatte ganger for å velge et sekvensnummer.
- $\frac{4}{5}$  Trykk på OK for å bekrefte.<br>5 Gjenta trinn 1 til 4 for å lagn
- 5 Gjenta trinn <sup>1</sup> til <sup>4</sup> for <sup>å</sup> lagre flere DAB-stasjoner.

#### Merknad

• For å overskrive en forhåndsinnstilt stasjon lagrer du en annen stasjon med sekvensnummeret til denne stasjonen.

# Velg en valgt DAB-radiostasjon

- 1 Trykk på PRESET.
	- » [Preset Recall] (husk listen over forhåndsinnstilte stasjoner) vises.
- 2 Trykk på  $\blacktriangleleft$  /  $\blacktriangleright$  gjentatte ganger for å velge en forhåndsinnstilt DAB-radiostasjon.
- 3 Trykk på OK for å bekrefte.

#### Merknad

• Hvis du ikke trykker på en knapp i løpet av 15 sekunder når du blar gjennom listen over forhåndsinnstilte stasjoner, stilles radioen inn på stasjonen som ble valgt sist.

# <span id="page-17-0"></span>Vise DAB-informasjon

- 1 Still inn en DAB-radiostasjon.<br>2 Trykk flere ganger på **INFO** fo
- Trykk flere ganger på **INFO** for å bla gjennom følgende informasjon (hvis tilgjengelig):
	- Dynamisk etikettsegment (DLS)
	- Signalstyrke
	- Programtype (PTY)
	- Gruppenavn<br>• Kanal og frek
	- Kanal og frekvens
	- Hastighet for signalfeil
	- Bithastighet og lydstatus
	- • Tid

## Bruke DAB-menyen

- 1 Trykk på MENU for å få tilgang til DAB-menyen.<br>
Station list1 (liste over stasioner) vises
	- **[Station list]** (liste over stasjoner) vises.
- 2 Trykk på  $\blacktriangleleft$  /  $\blacktriangleright$  gientatte ganger for å velge et menyelement.
- $3$  Trykk på OK for å bekrefte alternativet.<br>4 Gjenta trinn 2 og 3 hvis undermenver er
- Gienta trinn 2 og 3 hvis undermenyer er tilgjengelig.
	- [Station list] (liste over stasjoner): viser listen over alle lagrede DAB-radiostasjoner.
	- • [Full scan] (fullstendig søk):søker etter alle tilgiengelige DAB-radiostasjoner.
	- [Manual tune] (stille inn manuelt): stille inn en bestemt kanal/frekvens manuelt, og legge den til i stasjonslisten.
- **[DRC]** (DRC): Dynamisk rekkevidde-kontroll legger til eller fjerner en kompensasjonsgrad for forskjeller i dynamisk rekkevidde mellom radiostasjoner.
	- **IDRC high]** (høy DRC): setter DRC til høyt nivå.
	- **[DRC low]** (lav DRC): setter DRC til lavt nivå.
	- **IDRC off]** (DRC av): slår av DRC.

#### Merknad

- DRC fungerer bare når kringkasteren aktiverer det for en bestemt stasjon.
- [Station order] (stasjonsrekkefølge): velger et rekkefølgemønster for listen over lagrede stasjoner.
	- [Alphanumeric] (alfanumerisk): organiserer stasjonene i alfanumerisk rekkefølge.
	- **[Ensemble]** (gruppe):organiserer stasjoner som sendes sammen i samme gruppe.
- [System] (system): justerer systeminnstillingene.
	- [Backlight] (bakgrunnsbelysning): velg [On] for å la bakgrunnsbelysningen stå på, eller velg en varighet for bakgrunnsbelysningen.
	- [Language] (språk): velger et språk for menyene som vises.
	- [Factory Reset] (tilbakestilling til fabrikkinnstillinger): tilbakestiller alle innstillingene til fabrikkinnstillingene.
	- [Software Upgrade] (programvareoppgradering):opp graderer programvaren når den blir tilgjengelig.
	- **[SW version]** (programvareversion): viser informasjon om den gjeldende programvareversjonen.

#### Merknad

- Før du utfører programvareoppgraderingen, må du sørge for at den nyeste programvaren er tilgjengelig på PCen, og at den digitale radioen er koblet riktig til PCen via USB-kabelen.
- Hvis du ikke trykker på en knapp i løpet av 15 sekunder, lukkes menyen automatisk.

# <span id="page-20-0"></span>5 Høre på FM-radio

## Bytt til FM-modus

Trykk på DAB/FM gientatte ganger til FFM Model (FM-modus) vises.

#### Stille inn en radiostasjon manuelt

Trykk på ◀/ ▶ gientatte ganger til målfrekvensen vises.

## Stille inn en radiostasion automatisk

Trykk på  $OK$ , eller trykk på og hold nede  $\blacktriangleleft / \blacktriangleright$  i over to sekunder.

» [Scanning] (søker) vises til en stasjon med sterkt signal vises og sendes.

### Lagre FM-radiostasjoner

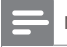

Merknad

• Du kan lagre opptil ti FM-radiostasjoner.

1 Still inn en FM-radiostasion.

- <span id="page-21-0"></span>2 Trykk på og hold nede PRESET til [Preset Store] (lagre som forhåndsinnstilt stasjon) vises.
- $3$  Trykk på  $\blacktriangleleft$  /  $\blacktriangleright$  gientatte ganger for å velge et sekvensnummer.
- 4 Trykk på OK for å bekrefte.
	- » Frekvensen til den forhåndsinnstilte radiostasjonen vises bak sekvensnummeret.
- 5 Gjenta trinn 1–4 for å lagre andre FM-stasjoner.

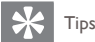

• For å overskrive en forhåndsinnstilt stasjon lagrer du en annen stasjon med sekvensnummeret til denne stasjonen.

# Velg en valgt FM-radiostasjon

- 1 Trykk på PRESET.
	- » [Preset Recall] (husk listen over forhåndsinnstilte stasjoner) vises.
- 2 Trykk på  $\blacktriangleleft$  /  $\blacktriangleright$  gjentatte ganger for å velge en forhåndsinnstilt FM-radiostasjon.
- 3 Trykk på OK for å bekrefte.

#### Merknad

• Hvis du ikke trykker på en knapp i løpet av 15 sekunder når du blar gjennom listen over forhåndsinnstilte stasjoner, stilles radioen inn på stasjonen som ble valgt sist.

# <span id="page-22-0"></span>Vise RDS-informasjon

Radio Data System (RDS) er en tjeneste som tillater FMstasjoner å sende tilleggsinformasjon. Når du stiller inn en FMradiostasjon som sender RDS-signaler, vises navnet på stasjonen.

- 1 Stille inn en RDS-stasjon.<br>2 Trykk flere ganger på INF
- Trykk flere ganger på **INFO** for å bla gjennom følgende informasion (hvis tilgiengelig):
	- • Radiotekst
	- Programtype som [NEWS] (nyheter), [SPORT] (sport), [POP M] (popmusikk) ...
	- • stasjonsnavn
	- Mono/stereo

## Bruke FM-menyen

- 1 Trykk på MENU for å åpne menyen.<br>
In IScan setting I (søkeinnstillinger) vise
	- » [Scan setting] (søkeinnstillinger) vises.
- 2 Trykk på  $\blacktriangleleft$  /  $\blacktriangleright$  gientatte ganger for å velge et menyelement.
- 3 Trykk på OK for å bekrefte alternativet.
- 4 Gienta trinn 2 og 3 hvis undermenyer er tilgiengelig.
	- [Scan setting] (søkeinnstilling)
		- [All stations] (alle stasjoner): søker etter alle FM-radiostasjoner.
		- [Strong stations only] (kun stasjoner med sterkt signal): søker kun etter stasjoner med sterkt signal.
- [Audio setting] (lydinnstilling)
	- [Stereo allowed] (stereo tillatt): velger sending i stereo.
	- [Forced mono] (tvungen mono): velger sending i mono.
- **[System]** (system)
	- [Backlight] (bakgrunnsbelysning): velg [On] for å la bakgrunnsbelysningen stå på, eller velg en varighet for bakgrunnsbelysningen.
	- [Language] (språk): velger et språk for menyene som vises.
	- [Factory Reset] (tilbakestilling til fabrikkinnstillinger): tilbakestiller alle innstillingene til fabrikkinnstillingene.
	- [Software Upgrade] (programvareoppgrade ring):oppgraderer programvaren når den blir tilgjengelig.
	- [SW version] (programvareversjon): viser informasjon om den gjeldende programvareversjonen.

#### Merknad

- Før du utfører programvareoppgraderingen, må du sørge for at den nyeste programvaren er tilgjengelig på PCen, og at den digitale radioen er koblet riktig til PCen via USB-kabelen.
- Hvis du ikke trykker på en knapp i løpet av 15 sekunder, lukkes menyen automatisk.

# <span id="page-24-0"></span>6 Synkronisere klokken

Den digitale radioen kan synkronisere klokken automatisk med en DAB- eller RDS-radiostasjon som sender tidssignaler.¨

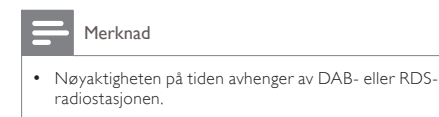

# <span id="page-25-0"></span>7 Oppgrader programvaren

### Merknad

- Før du utfører oppgraderingen, må du sørge for at den nyeste programvaren er tilgjengelig på PCen, og at den digitale radioen er koblet riktig til PCen via USB-kabelen.
- Strømtilførselen må ikke bli avbrutt når oppgradering pågår.
- Hvis oppgraderingen mislykkes, må du slå av radioen, slå den på igjen, og deretter utføre oppgraderingen på nytt.

# Registrer produktet

- 1 Gå til www.philips.com/welcome.<br>2 Klikk på koblingen Registrer prod
- Klikk på koblingen Registrer produktet (ordene i navnet på koblingen kan variere på forskjellige språk).
- 3 Logg inn med kontoen din på websiden som kommer opp.
	- Hvis du ikke har en konto hos Club Philips, må du opprette en på dette Webområdet.
- 4 Søk etter produktet ditt med **DA1200/12** som nøkkelord.<br>5 Klikk på koblingen med søkeresultater for å gå til
- 5 Klikk på koblingen med søkeresultater for å gå til Webområdet hvor du kan registrere produktet ditt.
- $6$  Fyll inn nødvendig informasion om dette produktet for å fullføre registreringen.
	- » Sammen med registreringen kan du få informasjon om programvareoppdateringer og produktstøtte på dette webområdet eller via e-postadressen som er registrert som konto hos Club Philips.

### <span id="page-26-0"></span>Kontrollere den nåværende programvareversjonen

Følg trinnene for å sjekke den gjeldende programvareversjonen på produktet.

- 1 Trykk på DAB/FM for å bytte til radiomodus.<br>2 Trykk på MENU for å åpne menyen.<br>3 Trykk på (A for å velge ISvetem) (system).
- Trykk på MENU for å åpne menyen.
- Trykk på ◀ / ▶ for å velge **[System]** (system), og trykk deretter på OK.
- $4$  Trykk på  $\blacktriangleleft$  /  $\blacktriangleright$  for å velge [SW version] (programvareversjon), og trykk deretter på OK.
	- » Den gjeldende programvareversjonen vises på displaypanelet

# Utfør oppgraderingen

- 1 Gå til www.philips.com/welcome.<br>2 Logg inn med kontoen din bos Clu
- Logg inn med kontoen din hos Club Philips.<br>
Statteinformasion om det registrerte produ
	- » Støtteinformasjon om det registrerte produktet ditt vises.
- 3 Klikk på koblingen Les meg-fil for oppgradering av fastvare (ordene i navnet på koblingen kan variere i forskjellige språk).
- 4 Les og forstå veiledningen om oppgradering av programvare.
- 5 Følg veiledningen for å laste ned oppgraderingspakken og fullføre oppgraderingen.

# <span id="page-27-0"></span>8 Produktinformasjon

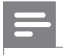

Merknad

• Produktinformasjon kan endres uten varsel.

# Tuner (FM/DAB)

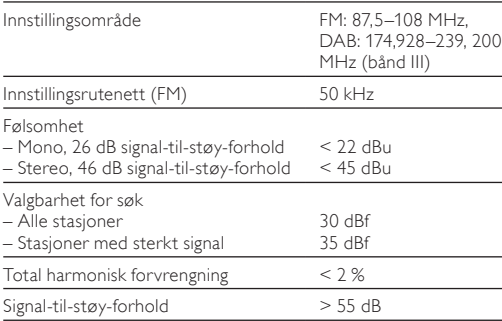

# <span id="page-28-0"></span>Generell informasjon

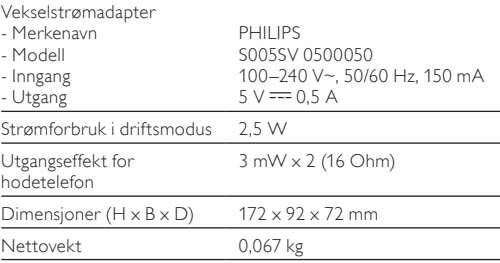

# RDS-programtyper

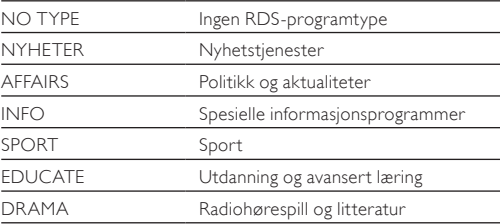

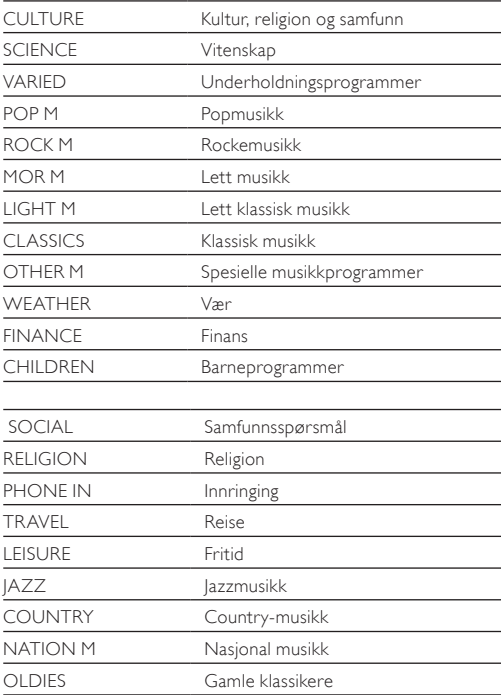

![](_page_30_Picture_20.jpeg)

# <span id="page-31-0"></span>**Feilsøking**

![](_page_31_Picture_1.jpeg)

#### Advarsel

• Fjern aldri dekselet på dette produktet.

Prøv aldri å reparere systemet selv, da det kan gjøre garantien ugyldig.

Hvis det oppstår problemer når du bruker dette produktet, må du kontrollere de følgende punktene før du ber om service. Hvis problemet ikke blir løst, går du til Philips' webområde (www.philips.com/support). Når du kontakter Philips, må du sørge for at produktet er i nærheten, og at modellnummeret og serienummeret er tilgjengelig.

#### Ikke strøm

- Når du bruker det innebygde batteriet som strømforsyning. må du kontrollere at det har tilstrekkelig med strøm.
- Når du bruker vekselstrømadapteren som strømforsyning, må du kontrollere at USB-kabelen er koblet riktig til både den digitale radioen og strømadapteren, og at det er strøm i strømuttaket.

#### Ingen lyd

- Sett inn øretelefonene ordentlig.
- luster volumet.

#### Enheten svarer ikke

- Kontroller at strøm er tilgjengelig.
- Slå av produktet, og slå det deretter på igjen.

#### Radiosignalet er svakt

- Signalene blir svake på grunn av forstyrrelser fra andre elektronikkprodukter eller fysiske hindringer. Flytt radioen til et sted uten forstyrrelser.
- Kontroller at kabelen til øretelefonene er strukket helt ut.

# <span id="page-33-0"></span>10 Merknad

Eventuelle endringer på denne enheten som ikke er uttrykkelig godkjent av WOOX Innovations, kan frata brukeren autorisasjon til å bruke utstyret.

## Samsvar

# CE

Dette produktet er i samsvar med kravene for radioforstyrrelser i EU.

# Ta vare på miljøet

Produktet er utformet og produsert med materialer og deler av svært høy kvalitet som kan resirkuleres og gjenbrukes.

![](_page_33_Picture_7.jpeg)

når et produkt er merket med dette symbolet, en søppeldunk med kryss over, betyr det at produktet dekkes av EU-direktiv 2002/96/EF. Finn ut hvor du kan levere inn elektriske og elektroniske produkter til gjenvinning i ditt lokalmiljø.

Følg de lokale reglene, og ikke kast gamle produkter sammen med det vanlige husholdningsavfallet.

Hvis du kasserer gamle produkter riktig, bidrar du til å forhindre negative konsekvenser for helse og miljø.

![](_page_34_Picture_1.jpeg)

Produktet inneholder batterier som omfattes av EU-direktiv 2006/66/EF, og som ikke kan kasseres i vanlig husholdningsavfall. Gjør deg kjent med lokale regler om innsamling av batterier. Riktig kassering bidrar til å forhindre negative konsekvenser for helse og miljø.

Ta alltid produktet med til en profesjonell fagperson for å fjerne det innebygde batteriet.

![](_page_34_Picture_4.jpeg)

#### Miljøinformasjon

All unødvendig emballasje er utelatt. Vi har forsøkt å gjøre emballasjen enkel å dele i tre materialer: papp (eske), polystyrenskum (buffer) og polyetylen (poser, beskyttende skumlag).

Systemet består av materialer som kan resirkuleres og gjenbrukes hvis det demonteres av fagfolk. Gjør deg kjent med lokale bestemmelser før du kaster emballasjematerialer, oppbrukte batterier og gammelt utstyr.

# <span id="page-35-0"></span>**Opphavsrett**

2014 © WOOX Innovations Limited. Med enerett. Spesifikasjonene kan endres uten varsel. WOOX forbeholder seg retten til når som helst å endre produkter uten å måtte endre tidligere leverte produkter på tilsvarende måte.

# <span id="page-36-0"></span>11 Om DAB

#### Hva er DAB (Digital Audio Broadcasting)?

Digital DAB-radio er en ny metode for radiosending som foregår via et nettverk av bakkesendere. Det gir lytterne flere valgmuligheter og krystallklar lydgjengivelse helt uten forstyrrelser.

– Teknologien lar mottakeren velge det sterkeste signalet den finner.

– Digitale DAB-stasjoner har ingen frekvenser som må huskes, og apparatene stilles inn etter stasjonsnavn, slik at du ikke må gjøre noen endringer når du er på farten.

#### Hva er DAB+?

DAB+ er basert på den opprinnelige DAB-standarden, men bruker en mer effektiv lydkodek. Der DAB bruker MPEG Audio Layer II (bedre kjent som MP2), bruker DAB+ HE-AAC v2 (bedre kjent som MP4 eller AAC+). Dette gjør at tilsvarende eller bedre subjektiv lydkvalitet kan kringkastes ved lavere bithastigheter. Den økte effektiviteten gir fordeler for myndigheter og reguleringsorganer (enda bedre spektrumeffektivitet), kringkastere (lavere kostnader per stasjon) og forbrukere (et større utvalg av stasjoner). DAB+ er designet for å gi den samme funksjonaliteten som de opprinnelige DAB-radiotjenestene inkludert de følgende tjenestene (f.eks. til den samme tjenesten på en annen DAB-gruppe eller FM-samsendingen), trafikkmeldinger og PAD-multimediedata (f.eks. dynamiske etiketter som ar tistinformasjon eller nyhetsoverskrifter, komplementær grafikk og komplementære bilder)

#### Hva er en multipleks?

Digital radiodrift består av én blokk med frekvenser som kalles multipleks. Hver multipleks fungerer innenfor et frekvensspekter, f.eks. Bånd III for DAB-sendinger.

#### DAB-SENDERE OG DLS

En DAB-sender (eller multipleksoperatør) sender også tekst- og lyddatatjenester. Noen programmer støttes av DLS (Dynamisk etikettsegment). Dette er data du kan lese som rulletekst på DAB-radiodisplayet. Noen stasjoner overfører oppdaterte nyheter, reiseinformasjon, værmeldinger, det som sendes nå og senere, webadresser og telefonnumre.

![](_page_37_Picture_4.jpeg)

• Du finner mer informasjon om digital radiodekning og digitale radiotjenester på www.drdb.org.

Typeplaten er plassert bak på enheten.

Observer: Nettbryteren er sekundert innkoplet. Den innebygde netdelen er derfor ikke frakoplet nettet så lenge apparatet er tilsluttet nettkontakten.

For å redusere faren for brann eller elektrisk støt, skal apparatet ikke utsettes for regn eller fuktighet.

![](_page_39_Picture_0.jpeg)

Specifications are subject to change without notice. 2014 © WOOX Innovations Limited.

All rights reserved.

Philips and the Philips' Shield Emblem are registered trademarks of Koninklijke Philips N.V. and are used by WOOX Innovations Limited under license from Koninklijke Philips N.V.

![](_page_39_Picture_4.jpeg)

DA1200\_12\_CCR\_V2.0